# **Premiere Pro Creative Cloud (CC)**

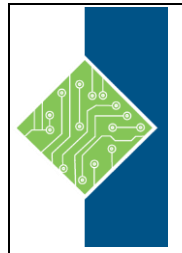

Course ID#: 0400-150-CC-W Hours: 21

# **Course Content**

# **Course Description:**

In this course, you will learn key techniques for working in Premiere Pro Creative Cloud (CC). You will learn the basics on things like setting up a project, importing and organizing media, understanding video editing, working with clips and markers, adding transitions and advanced editing techniques. Then you will start putting clips in motion, working with multicamera editing, editing and mixing audio, sweetening sound, adding video effects, color correction and grading, exploring compositing techniques, creating titles, managing your projects and exporting frames, clips and sequences.

# **Prerequisites:**

Working knowledge of Windows or Mac OS system

# **Topics:**

# **Module 1: Touring Adobe Premiere Pro CC**

- Nonlinear editing in Premiere Pro
- Expanding the workflow
- Touring the Premiere Pro workspace

# **Module 2: Setting up a Project**

- Setting up a project
- Setting up a sequence

# **Module 3: Importing Media**

- Importing assets
- Working with the Media Browser
- Importing images
- Customizing the media cache
- Recording a scratch narration track

# **Module 4: Organizing Media**

- Using the Project panel
- Working with bins
- Monitoring footage
- Modifying clips

# **Module 5: Essentials of Video Editing**

- Using the Source Monitor
- Navigating the Timeline
- Essential editing commands

# **Module 6: Working with Clips and Markers**

- Using Program Monitor controls
- Playback resolution
- Using markers
- Using Sync Lock and Track Lock
- Finding gaps in the Timeline
- Selecting clips
- Moving clips
- Extracting and deleting segments

# **Module 7: Adding Transitions**

- What are transitions?
- Using edit points and handles
- Adding video transitions
- Using A/B mode to fine-tune a transition
- Adding audio transitions

www.tcworkshop.com Pages 1 of 2 800.639.3535

# **Premiere Pro Creative Cloud (CC)**

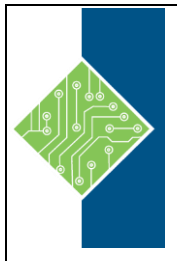

# Course ID#: 0400-150-CC-W

Hours: 24

# **Module 8: Advanced Editing Techniques**

- Performing four-point editing
- Changing playback speed
- Replacing clips and footage
- Nesting sequences
- Performing regular trimming
- Performing advanced trimming
- Trimming in the Program Monitor

# **Module 9: Putting Clips in Motion**

- Adjusting the Motion effect
- Changing clip position, size, and rotation
- Working with key frame interpolation
- Using other motion-related effects

# **Module 10: Multicamera Editing**

- Following the multicamera process
- Creating a multicamera sequence
- Switching multiple cameras
- Finalizing mulitcamera editing

# **Module 11: Editing and Mixing Audio**

- Setting up the interface to work with audio
- Examining audio characteristics
- Creating a voice-over "scratch track"
- Adjusting audio volume
- Creating a split edit
- Adjusting audio levels for a clip

# **Module 12: Sweetening Sound**

- Sweetening sound with audio effects
- Adjusting EQ
- Cleaning up noisy audio

# **Module 13: Adding Video Effects**

- Working with effects
- Master clips effects
- Masking and tracking visual effects
- Keyframing effects
- Effect presets
- Frequently used effects

#### www.tcworkshop.com Pages 2 of 2 800.639.3535

#### **Module 14: Color correction and Grading**

- Following a color-oriented workflow
- An overview of color-oriented effects
- Fixing exposure problems
- Fixing color balance
- Using special color effects
- Creating a look

# **Module 15: Exploring Compositing Techniques**

- What is an alpha channel?
- Making compositing part of your projects
- Working with the Opacity effect
- Working with alpha-channel transparencies
- Color keying a green screen shot
- Masking clips

# **Module 16: Creating Tiles**

- An overview of the Titler window
- Mastering video typography essentials
- Creating titles
- Stylizing text
- Working with shapes and logos
- Making text roll and crawl

#### **Module 17: Managing Your Projects**

- Using the File menu
- Using the Project Manager
- Performing the final project management steps
- Importing projects or sequences
- Managing collaboration
- Using the Libraries panel
- Managing your hard drives

# **Module 18: Exporting Frames, Clips, and Sequences**

- Overview of export options
- Exporting single frames
- Exporting a master copy
- Working with Adobe Media Encoder
- Exchanging with other editing applications
- Recording to tape